## Een iPad bestellen

1. Open de volgende website: [https://](https://www.procurato.store/sui/customer/account/login/) [www.procurato.store/sui/customer/account/login/](https://www.procurato.store/sui/customer/account/login/) of scan de QR-code.

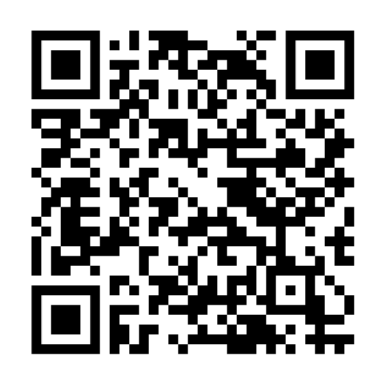

2. Bent u een nieuwe bezoeker, kies dan voor 'Account aanmaken'. Heeft u reeds een aankoop gedaan via de webshop, dan logt u in. U dient voor elk kind een apart account aan te maken.

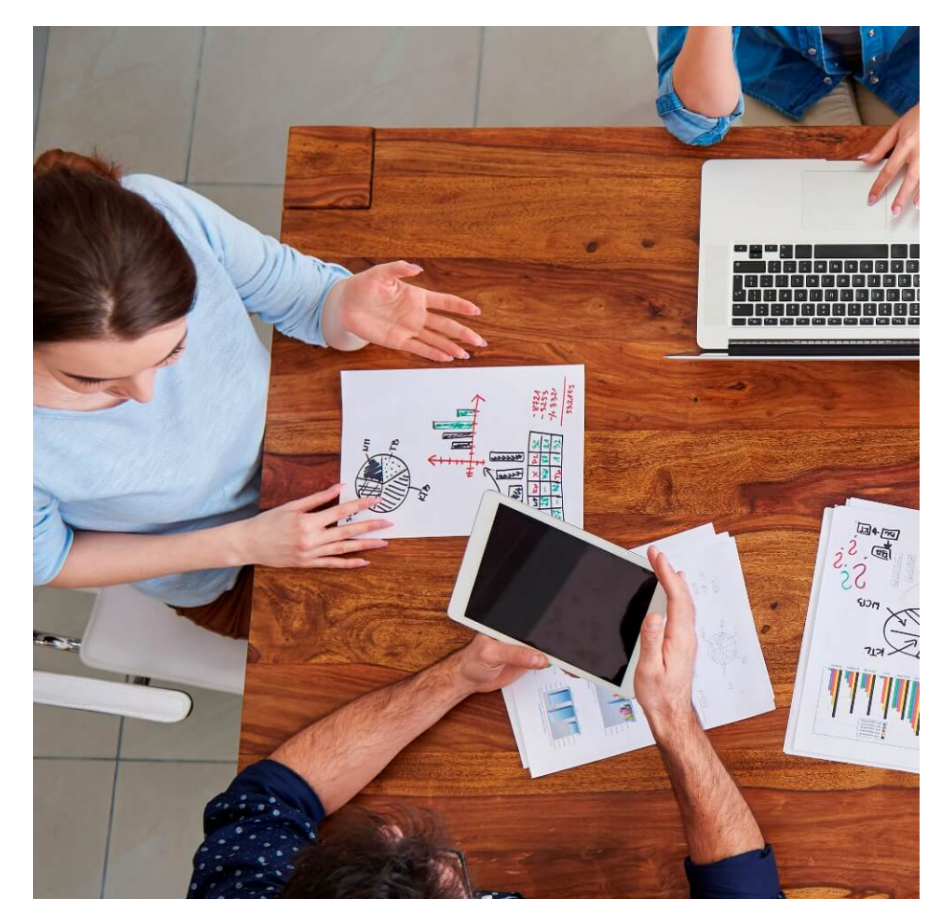

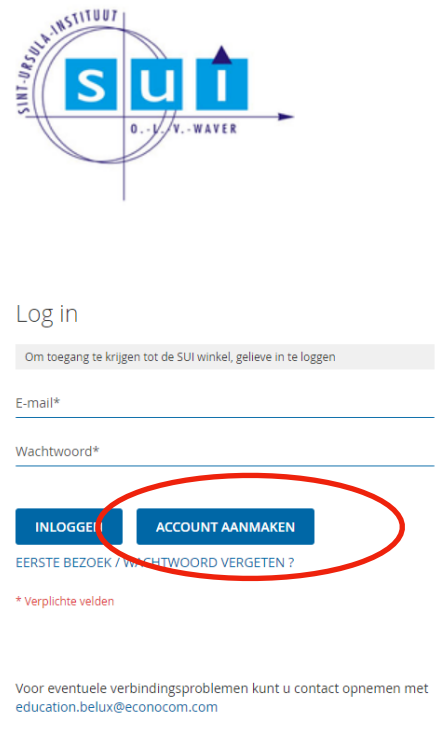

3. Maak een nieuw account aan.

Gebruik de voornaam en achternaam van uw kind. Gebruik een mailadres waarop u de verdere informatie en bestelbevestiging wilt ontvangen.

Vul bij code **SUI-iPad-2023-2024** in.

Kies uw eigen wachtwoord en tik op 'Account aanmaken'

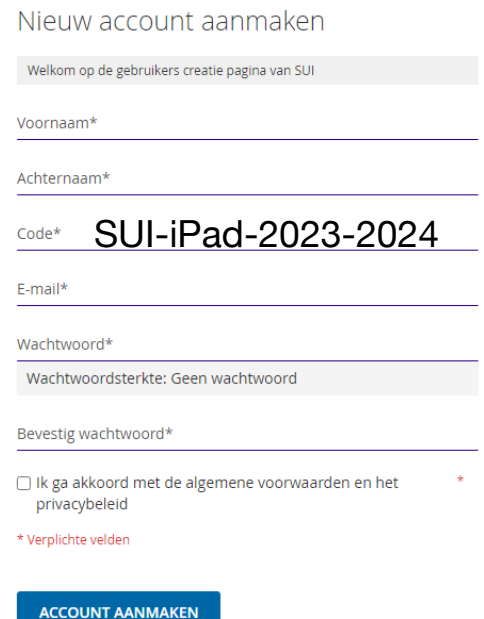

4. U komt terecht op de startpagina waar u kan kiezen voor 'Klik hier om te bestellen'

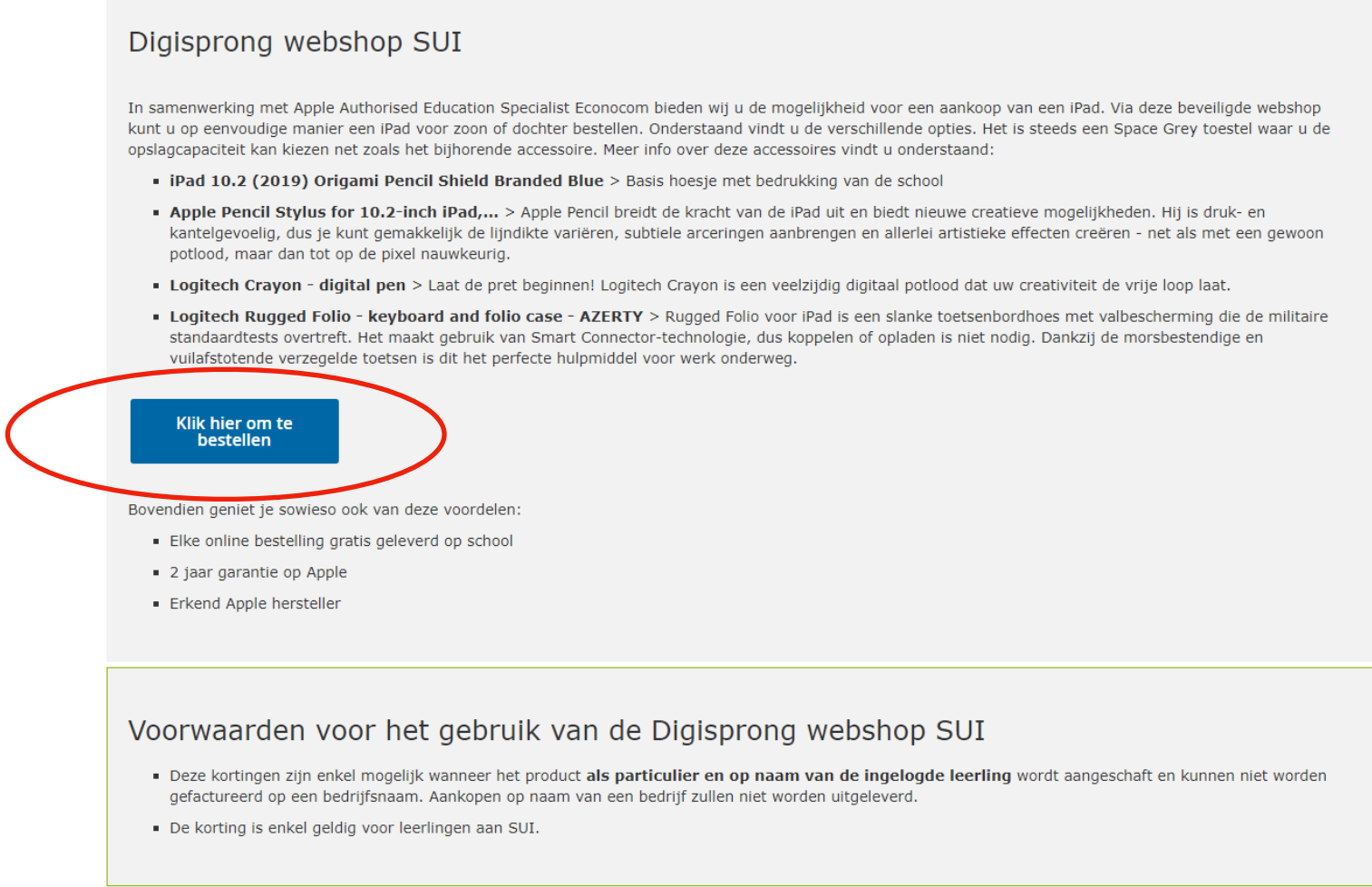

5. Maak uw keuze uit de aangeboden toestellen en accessoires. De bestelling zal eind augustus op de school geleverd worden. U ontvangt tijdig een mail waarmee u een afspraak kan maken om de iPad te komen afhalen op school.